## Rapport – Lönesaldo (Semester- och kompsaldo) i Medvind

## Klienten

Nås via "Utskrifter"- "Starta MedvindRapporter" alt. knappen "Rapporter" i menyn.

Välj "Alla rapporter" och "Utskrift av lönesaldo-Anställning" i vänstermenyn.

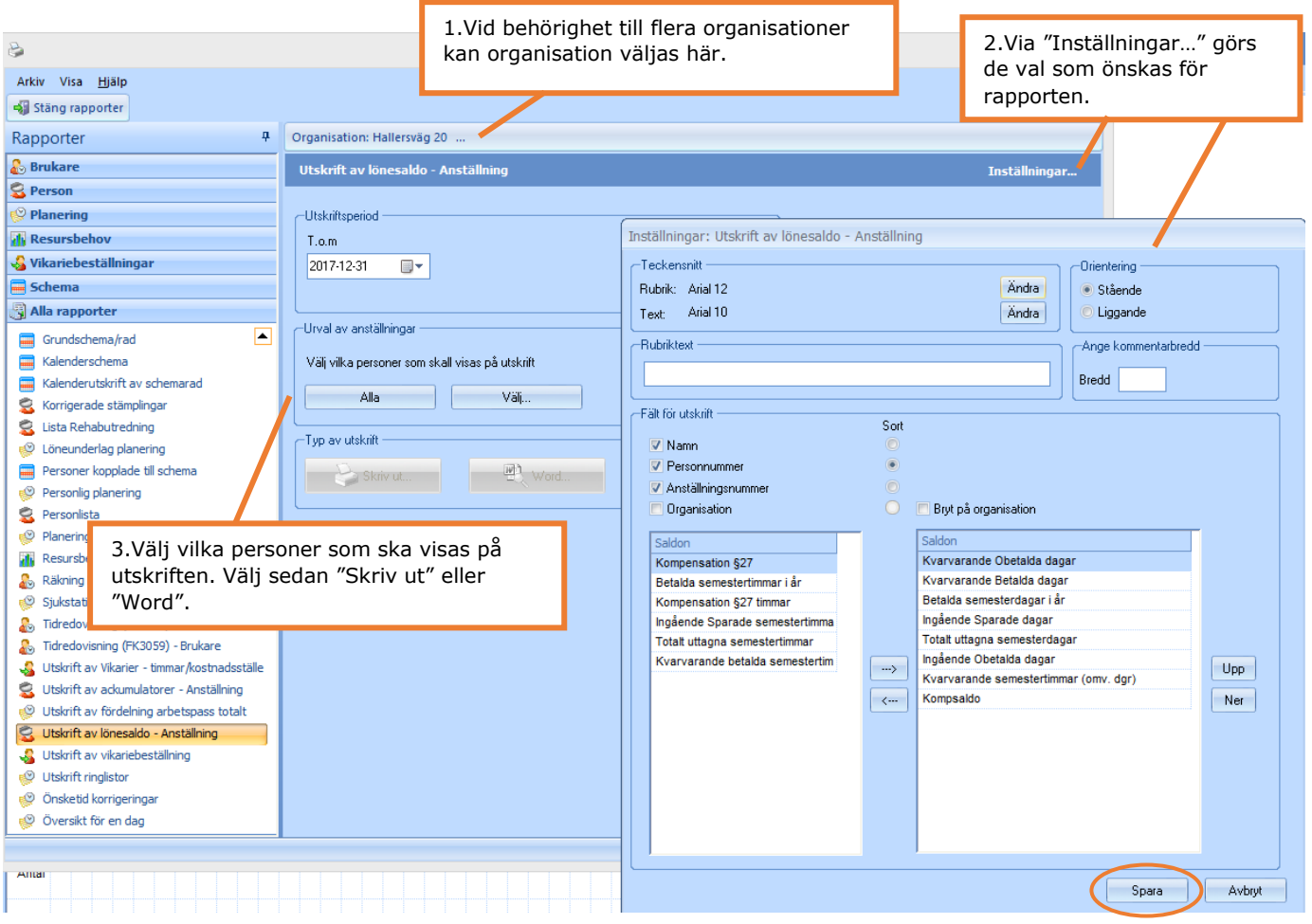

## Webben

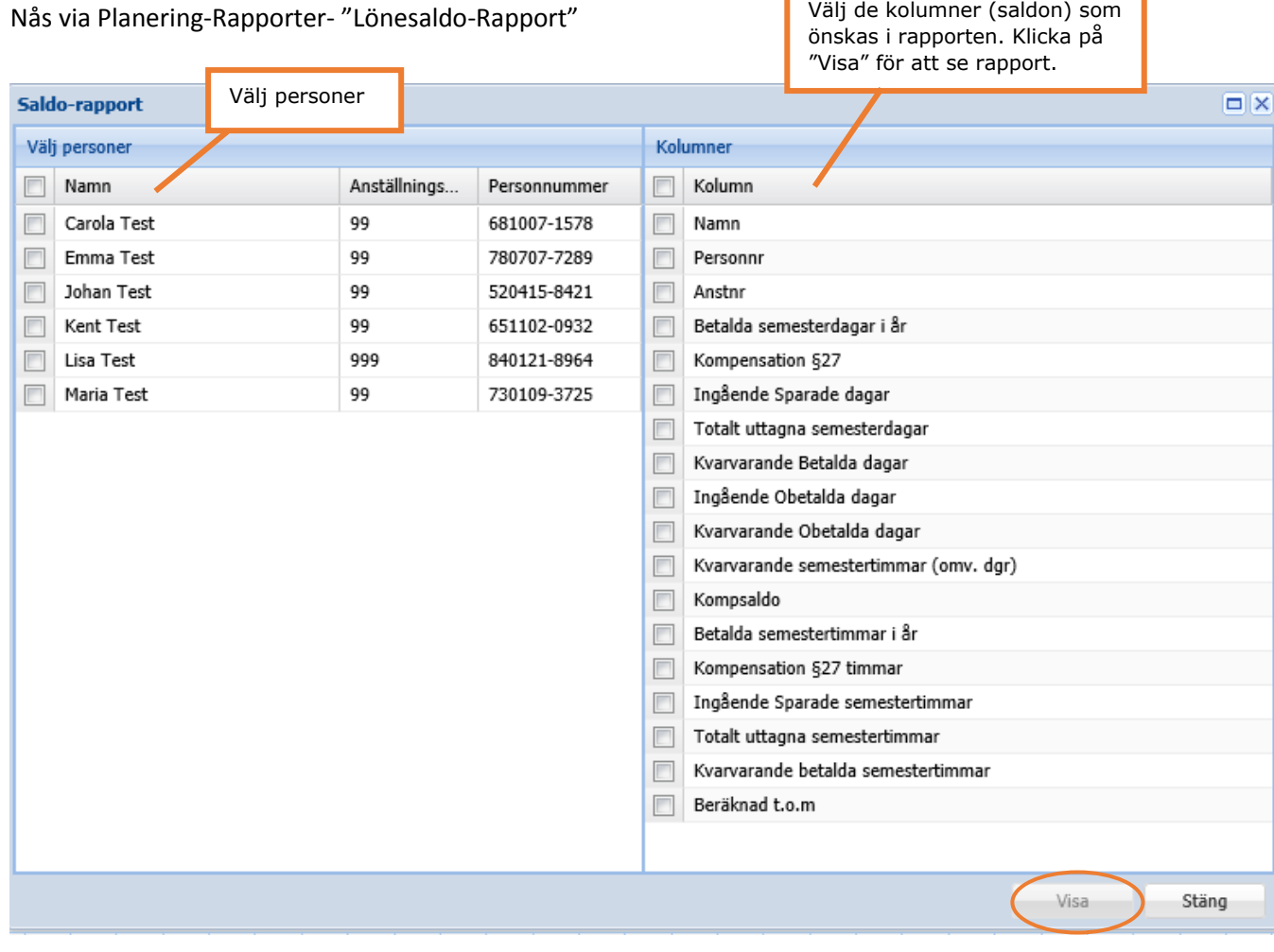

ľ

ī

Utskrift av rapport kan göras i nästa steg.